# Definisanje prodajnih cena na maloprodajnom skladištu

Poslednja izmena 26/11/2020 2:11 pm CET

Formiranjem maloprodajnog skladišta u Šifarnici>Skladišta>Nov>Maloprodajno skladište **formira se automatski cenovnik za svakootvoreno maloprodajno skladište** (Šifarnici>Cenovnici).

Unosom prijema na to skladište, u cenovnik tog skladišta za pojedini artikal upiše se red sa prodajnom cenom. Ta cena može biti ista kao na podešavanju artikla, ali može se i razlikovati. Ako je na nekom skladištu definisana cena za određeni artikal **različita** u odnosu na podešavanje artikla, ta cena ( iz cenovnika skladišta)**će se predlagati prilikom formiranja prometa na zalihama**.

**Napomena**: Ovo znači da program kad ima podatak o maloprodajnom skladištu, predlaže cene iz cenovnika za to skladište. Upravo iz razloga što program nema podatak o skladištu za neka dokumenta, na njima neće predlagati cene iz cenovnika skladišta i to:

1) *Izdati računi -* kada **nije** označena opcija da se automatski potvrdom IR smanjuju zalihe.

#### 2) *Predračuni*

#### 3) *Primljene naruđžbine*

Na ovim dokumentima nemamo podatak o skladištu, zato cenu program predlaže iz šifarnika artikla.

Ako za neku stranku imamo definisan prodajni cenovnik i cena za neki artikal je različita u odnosu na cenu sa cenovnika za skladište, program će u tom slučaju **na izdatom računu (predračunu,primljenoj naruđžbini)** predložiti cenu artikla koja je definisana na prodajnom cenovniku koji je povezan sa tom strankom ( ne cenu iz cenovnika za skladište).

Konkretno, ovo znači da za isti artikal možemo imati**3 različite prodajne cene - prodajnu cenu na artiklu, na redu cenovnika za skladište maloprodaje i na prodajnom cenovniku za stranku.** Program će predlagati prodajnu cenu u zavisnosti iz kog se modula kreira dokument.

## Da objasnimo kroz primer različite cene za isti artikal:

1. Otvaranjem maloprodajnog skladišta automatski se u Šifarnici>Cenovnici formira cenovnik za novootvoreno skladište (prazan):

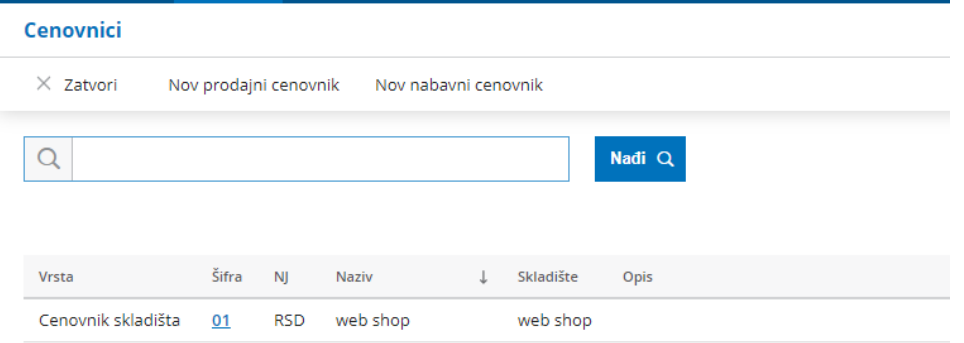

2. Na podešavanju artikla kroz Šifarnici>Artikli imamo unet Artikal 1 i njegova definisana prodajna cena je 1000 din.:

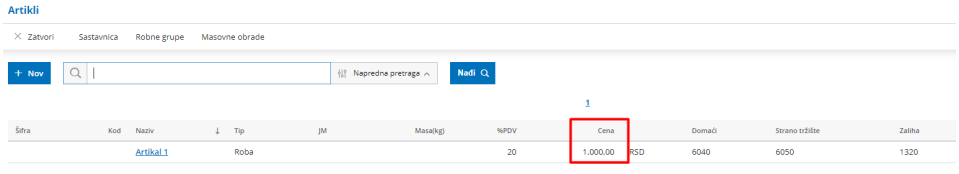

3. Unosimo prijem na novootvoreno maloprodajno skladište, Artikla 1 i definišemo mu cenu na tom skladištu 2.800:

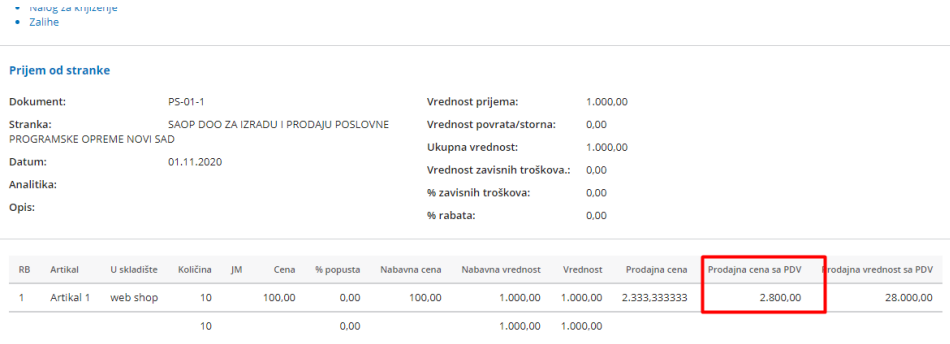

4. Nakon unosa artikla na skladište maloprodaje iz tačke 3,**nije se izmenila definisana cena artikla na podešavanju artikla**:

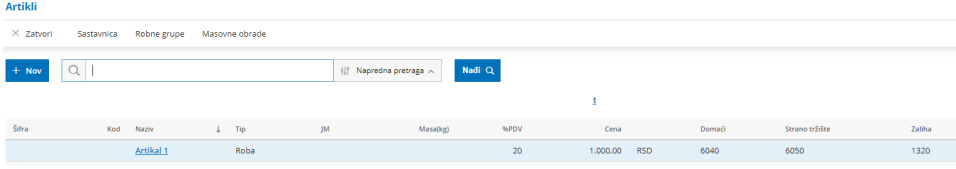

već se **zapisao novi red sa artiklom i njegovom prodajnom cenom u cenovniku za skladište**:

### Cenovnici

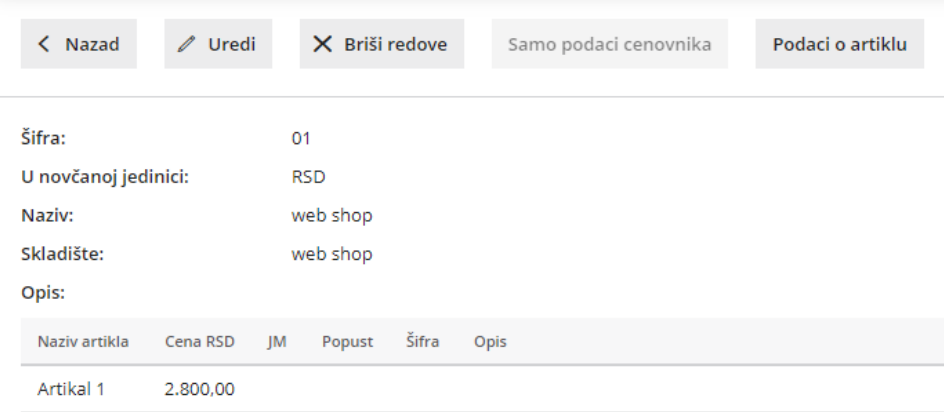

Kada unosimo promete za to maloprodjano skladište**predlagaće nam se cena iz cenovnika za skladište**:

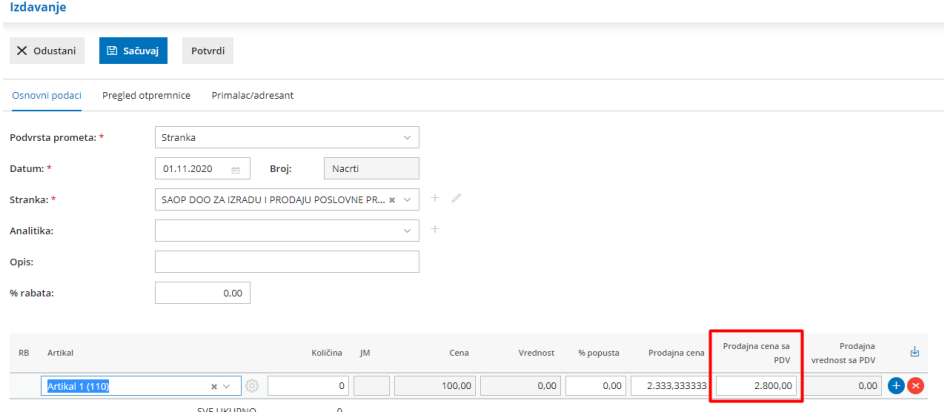

5. Ukoliko za neku stranku/stranke imamo otvoren poseban prodajni cenovnik, koji je vezan za tu stranku, **prodajne cene na Izdatom računu**

**(predračunu,primljenoj naruđžbini) program će predlagati iz tog cenovnika** u našem primeru 2000 din:

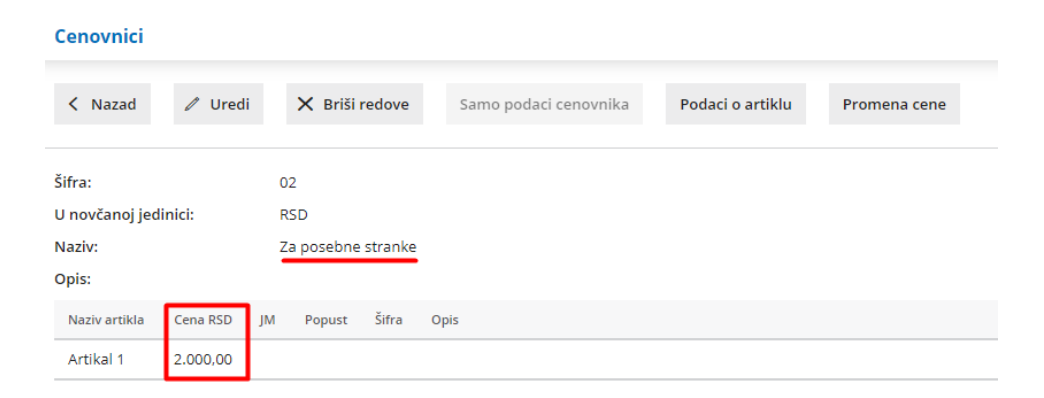

Na izdatom računu:

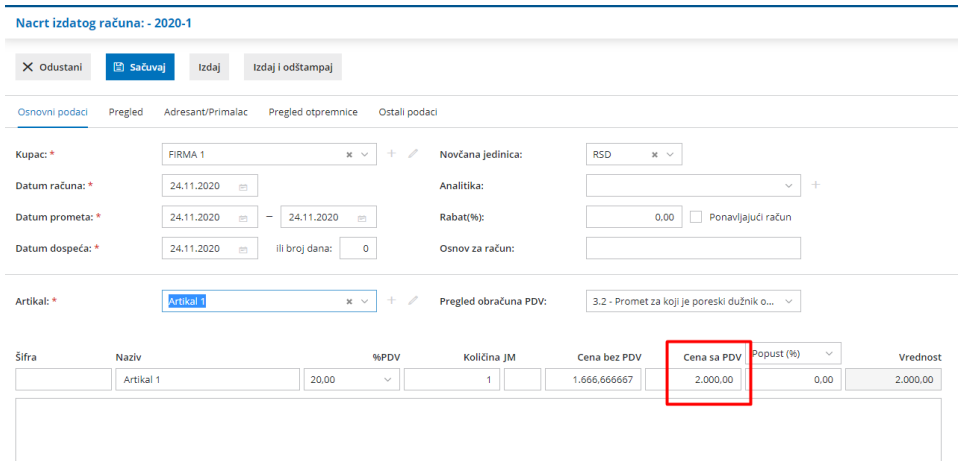